Tel/Fax : 01 47 09 30 51  $\approx$  contact@alciom.com www.alciom.com

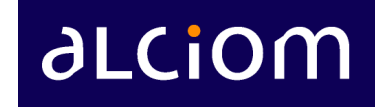

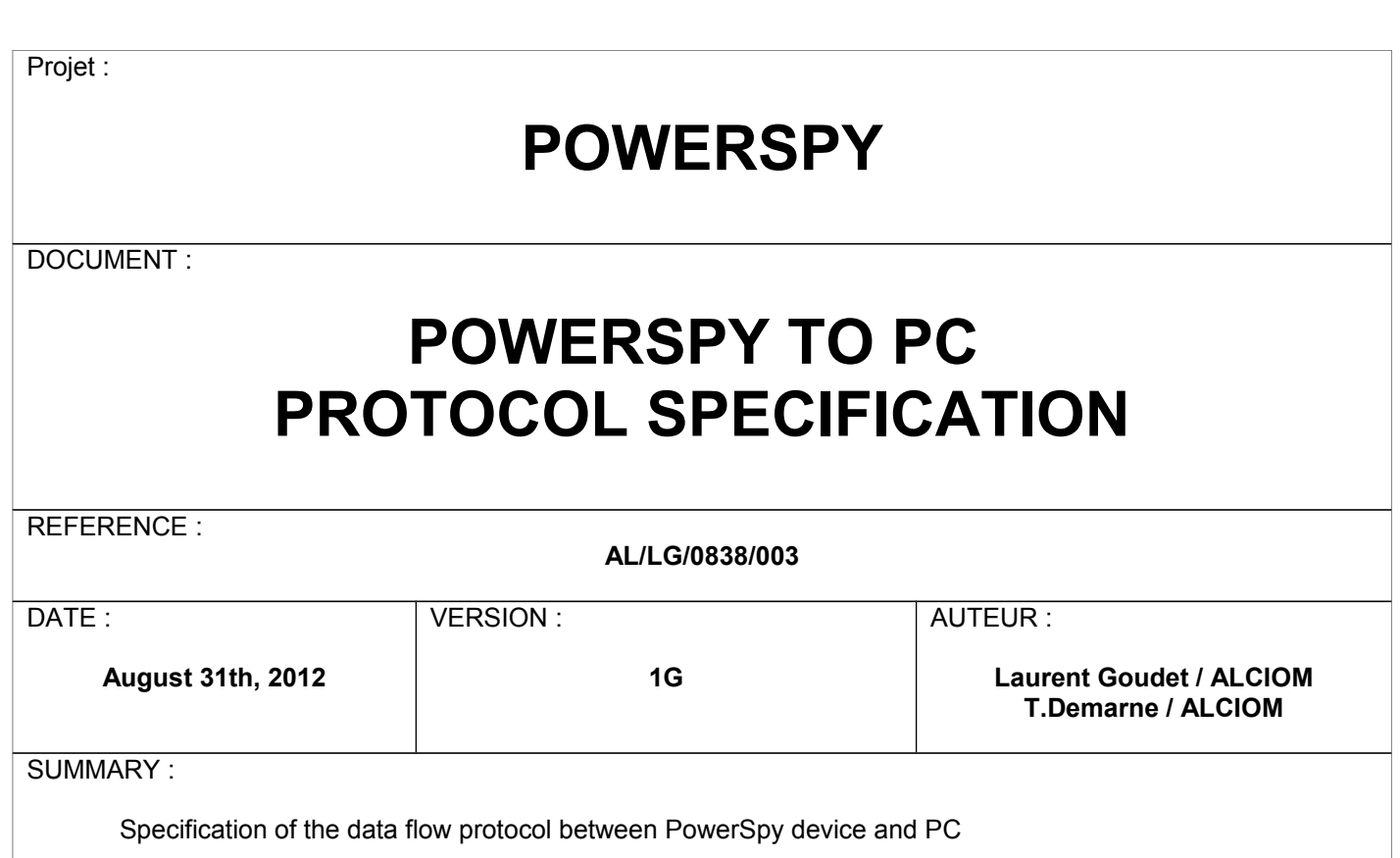

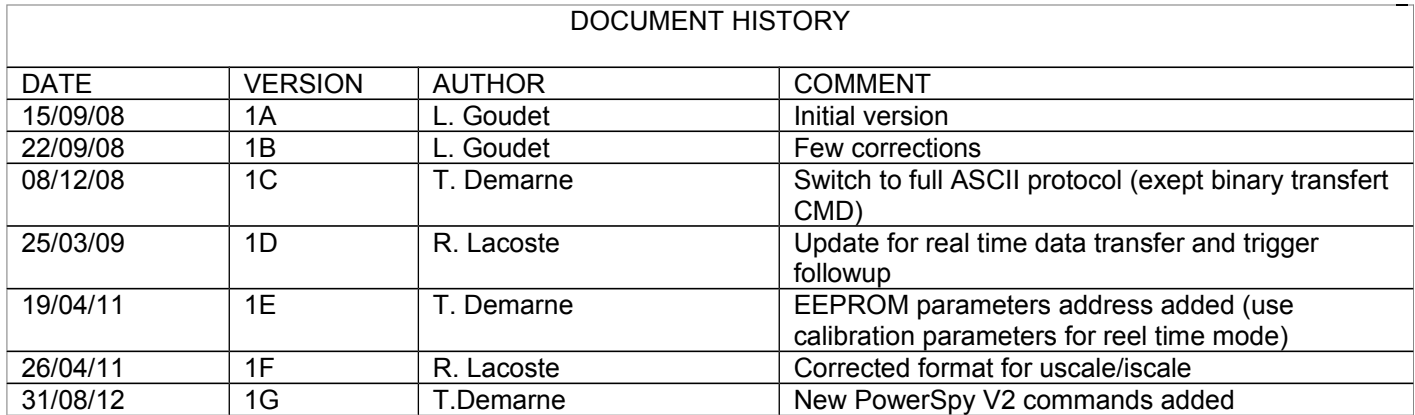

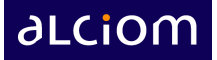

# **TABLE OF CONTENTS**

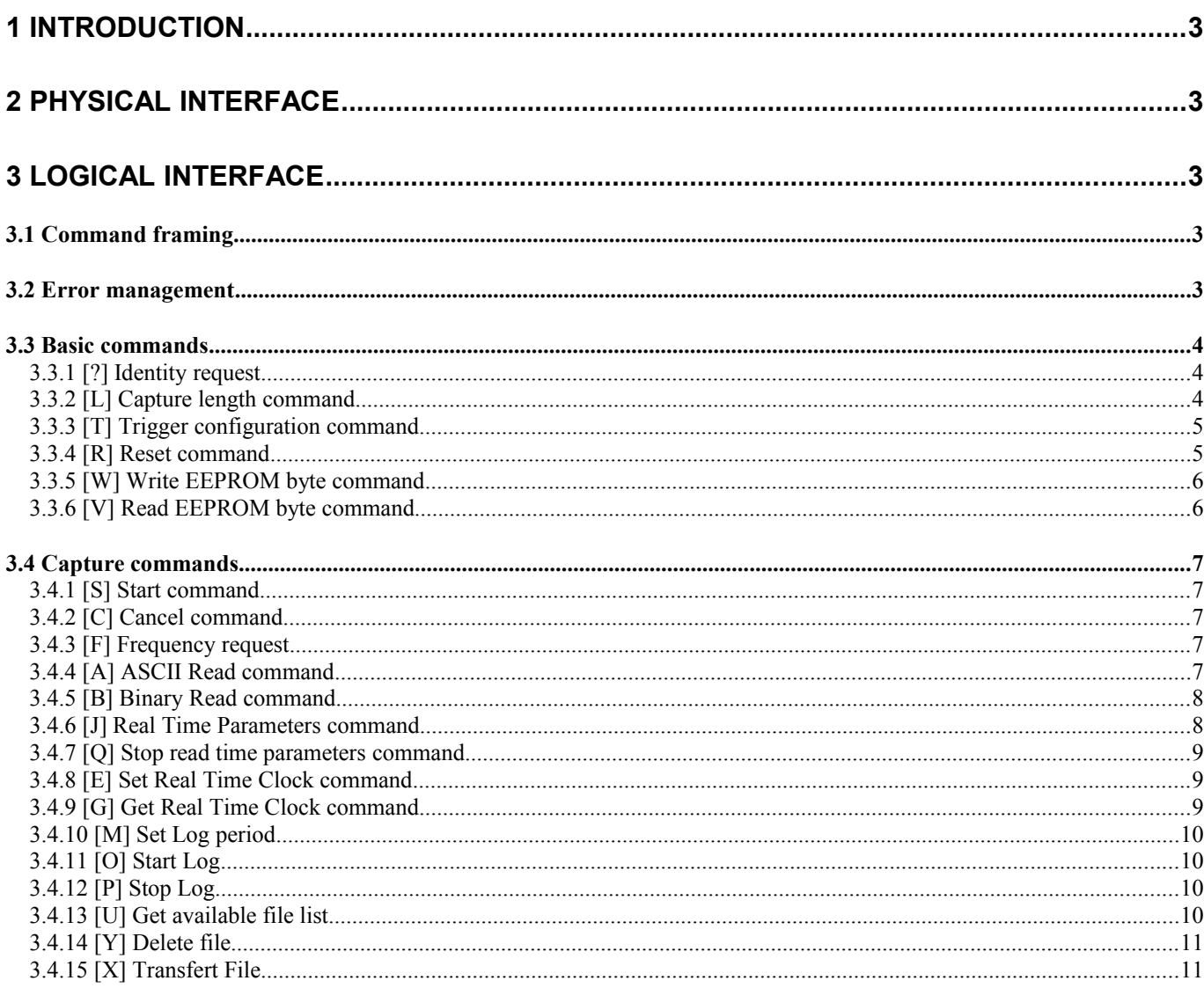

# <span id="page-2-4"></span>**1 Introduction**

This document is the specification of the low-level protocol used on the link between the PowerSpy energy meter and the host PC. It allows potential third parties developers to use the PowerSpy with custom applications. However ALCIOM strongly encourages users to drive the PowerSpy through the standard API, as this would reduce incompatibility risks with new versions of the PowerSpy devices.

# <span id="page-2-3"></span>**2 Physical interface**

The PowerSpy to PC link is a Bluetooth V2.0 connection, using Bluetooth Serial Port Profile (SPP). The PowerSpy is enumerated and recognized as a serial port device, and is usually mapped by the underlying operating system as a virtual COMx device (Windows). As the exact virtual COM port name is OS and PC dependant the application should either ask the user for the COM port used, or implement (as PowerSpy does) a plug and play process through auto discovery (scanning of all available COM ports).

# <span id="page-2-2"></span>**3 Logical interface**

### <span id="page-2-1"></span>*3.1 Command framing*

The protocol used is a query/answer protocol, the PC being always the requester.

All messages are ASCII-readable messages standing by a start character « < » followed by one-character command code, followed by a variable number of parameters and are ended by a end character  $\ll > \infty$ .

All parameters, except during binary reads, are hexadecimal values (two or four characters wide, 0-9 or A-F in uppercase) and are separated by one blank space. Answers are prefixed by the same command code as the request :

- Ouery from PC :  $\langle X \rangle$
- Answer from PowerSpy :  $\langle X \rangle$

Binary reads permit to transfer acquisition data without any conversion in order to upgrade the transfer speed. During a binay read, the data are sends, after the response message, by bytes and without any space as follow :

- Binary read request : <B> Answer from PowerSpy :  $\langle B \rangle$  0bXX 0bXX 0bXX 0bXX 0bXX........>
- 

## <span id="page-2-0"></span>*3.2 Error management*

After each command sent to the PowerSpy the PC must wait for the answer or for a time-out value of 1s before sending any new command. Time-out can occur if the device is malfunctioning or in case of link failure and should then be tested and managed by the host. In case of time out or erroneous answer received from the PowerSpy (wrong command code, wrong number of parameters, etc) the link should be reinitialized with the following procedure :

- Close the virtual com port connexion
- Re-open the virtual com port connexion
- Send one Reset command (see here after) and waits for the corresponding answer

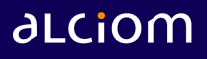

### <span id="page-3-2"></span>*3.3 Basic commands*

### <span id="page-3-1"></span>**3.3.1 [?] Identity request**

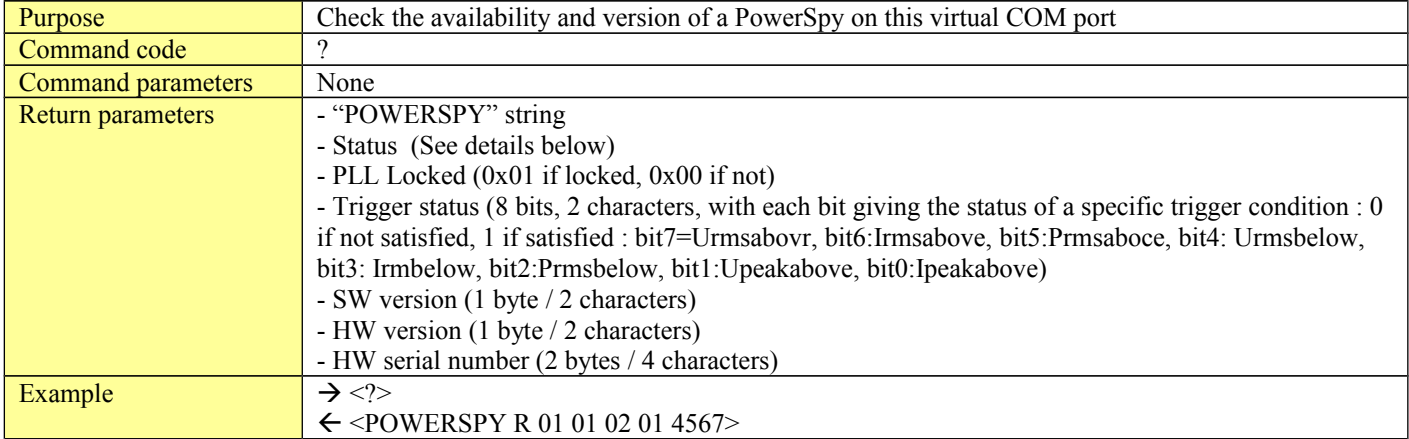

System status are:

- − 'R' : Ready
- − 'W' : Waiting trigger
- − 'A' : Acquisition in progress
- − 'C' : Acquisition complete

### <span id="page-3-0"></span>**3.3.2 [L] Capture length command**

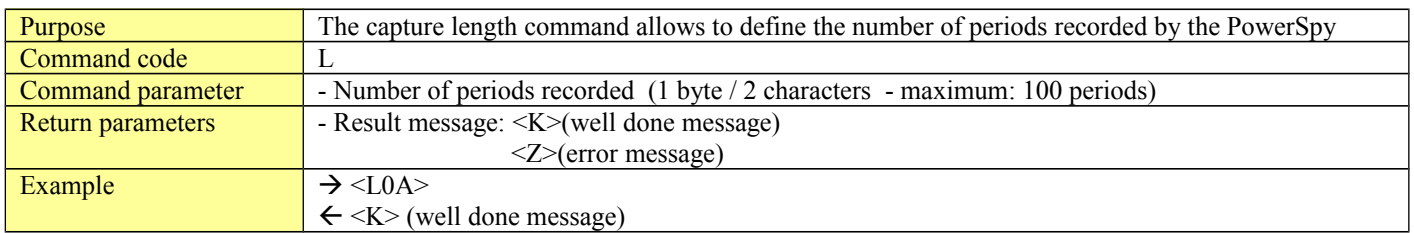

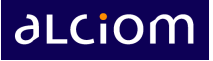

# <span id="page-4-1"></span>**3.3.3 [T] Trigger configuration command**

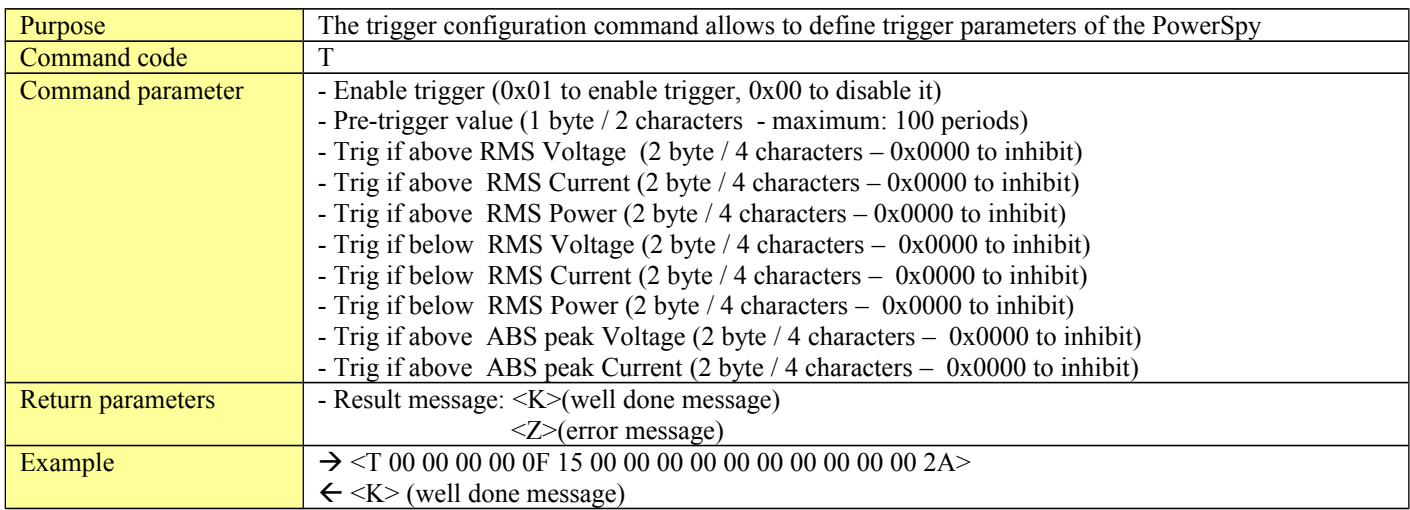

Notes : there is a logical AND between all trigger parameters. Two or more condition can set at the same time and all must be satisfied for trigger to occur.

### <span id="page-4-0"></span>**3.3.4 [R] Reset command**

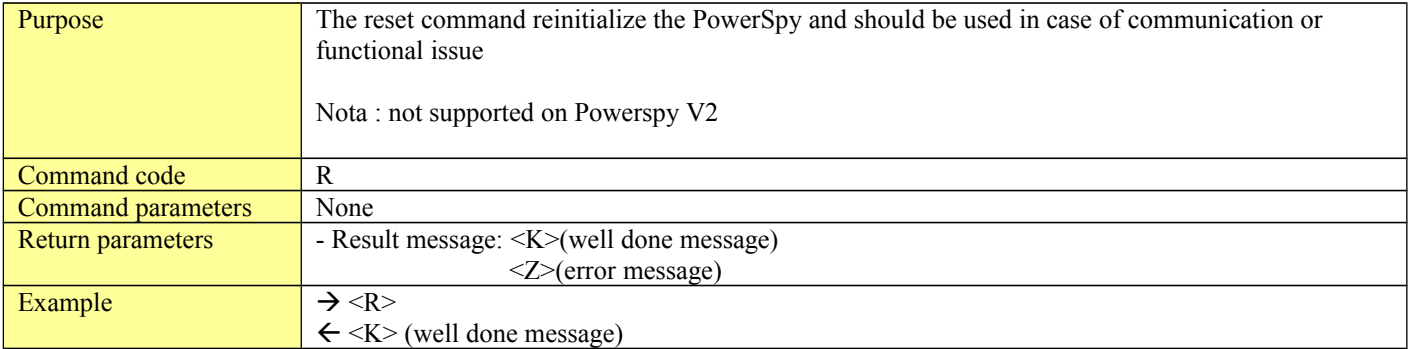

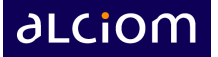

#### <span id="page-5-1"></span>**3.3.5 [W] Write EEPROM byte command**

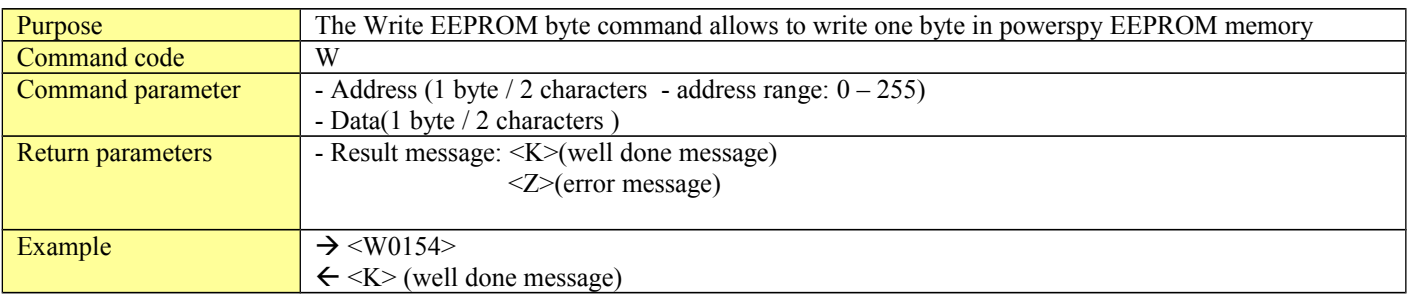

#### <span id="page-5-0"></span>**3.3.6 [V] Read EEPROM byte command**

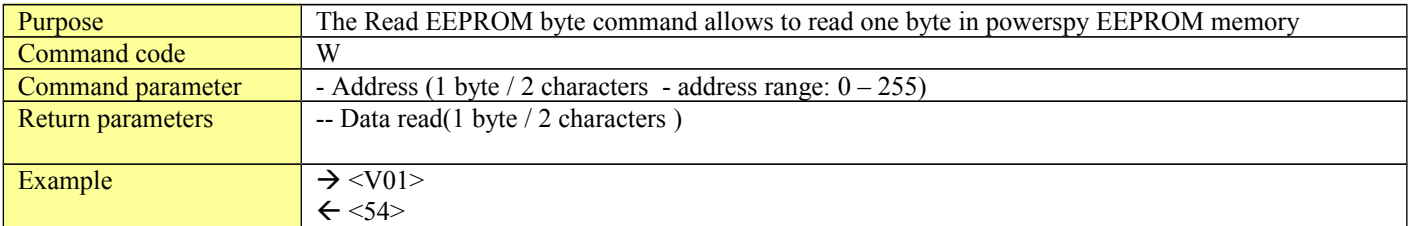

EEPROM Memory map:

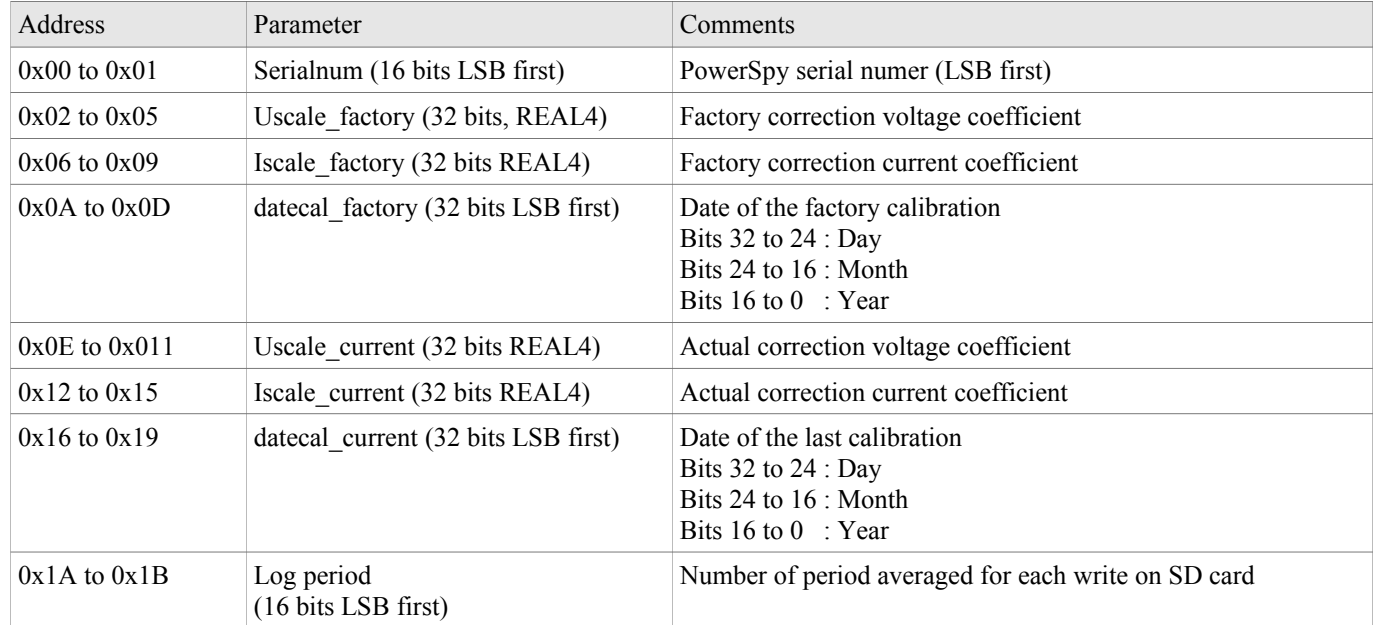

Nota : Uscale and Iscale parameters are coded using IEEE-compliant 32-bit float representation (one sign bit, 8 exponent bits, 23 mantissa bits). They could then be read and transcoded from a C program using direct memory allocation to a float variable, like the following pseudo-code :

```
float uscale;
ReadEepromByte(0x0E,((char*)&uscale)+0);
ReadEepromByte(0x0E+1,((char*)uscale)+1);
ReadEepromByte(0x0E+2,((char*)uscale)+2);
ReadEepromByte(0x0E+3,((char*).uscale)+3);
```
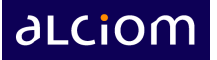

### <span id="page-6-4"></span>*3.4 Capture commands*

#### <span id="page-6-3"></span>**3.4.1 [S] Start command**

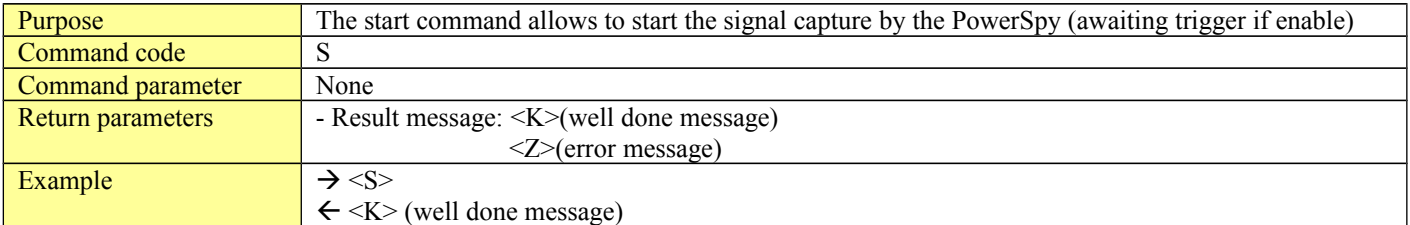

## <span id="page-6-2"></span>**3.4.2 [C] Cancel command**

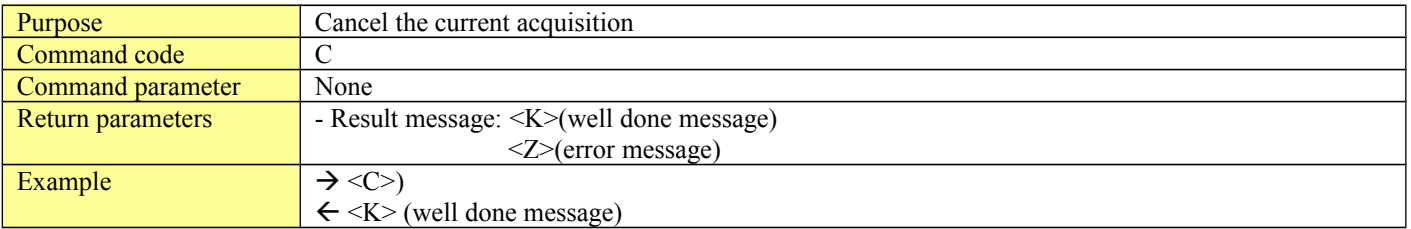

### <span id="page-6-1"></span>**3.4.3 [F] Frequency request**

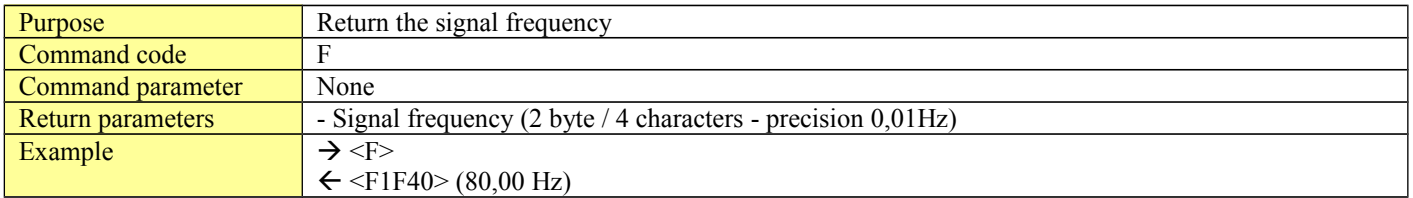

# <span id="page-6-0"></span>**3.4.4 [A] ASCII Read command**

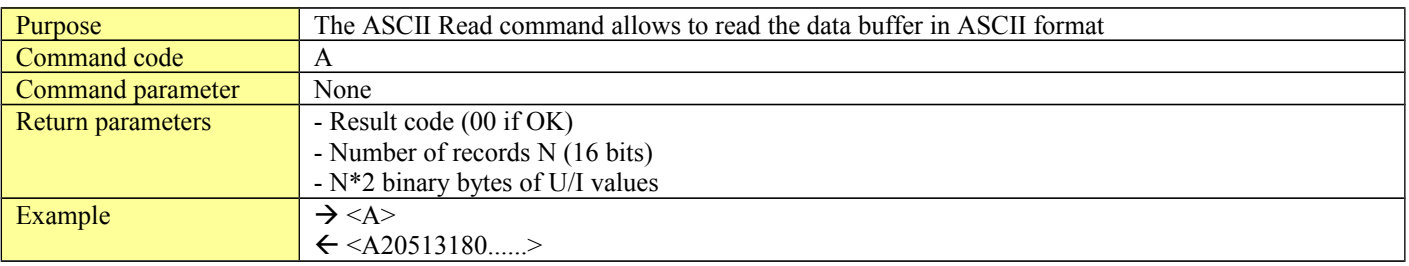

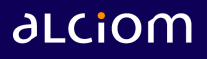

#### <span id="page-7-1"></span>**3.4.5 [B] Binary Read command**

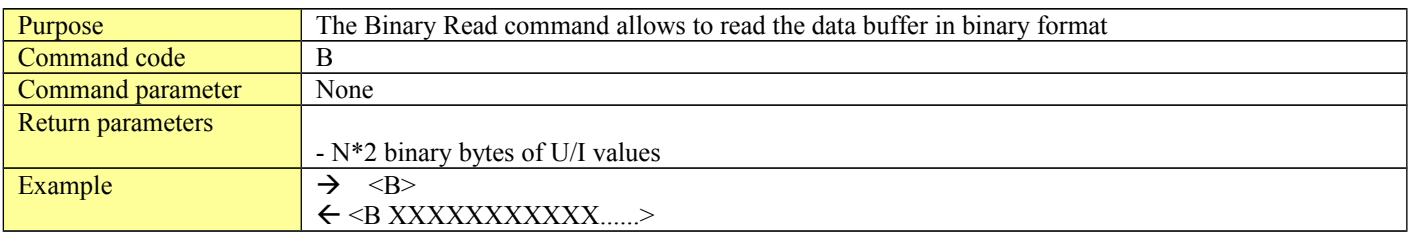

#### <span id="page-7-0"></span>**3.4.6 [J] Real Time Parameters command**

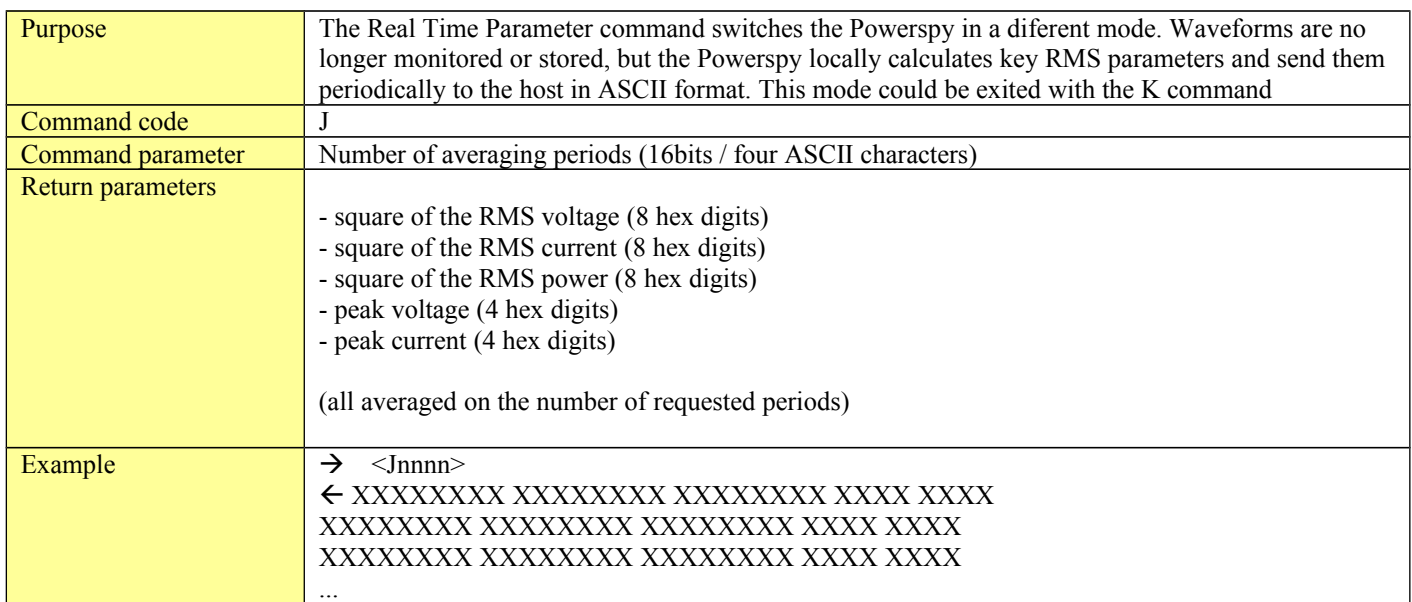

Nota: To be usable, values returned must be corrected with calibration coeficients as shown above:

- Corrected RMS voltage = squareroot [ (square of the RMS voltage returned by fonction) x (Uscale\_factory)<sup>2</sup> ]
- Corrected RMS current = squareroot [ (square of the RMS current returned by fonction) x (Iscale\_factory)<sup>2</sup> ]
- Corrected RMS power = squareroot [ (square of the RMS current returned by fonction) x (Uscale\_factory) x (Iscale\_factory) ]
- Corrected peak voltage = peak voltage returned by fonction x Uscale\_factory
- Corrected peak current = peak current returned by fonction x Iscale\_factory

See EEPROM parameters table page 6.

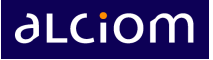

#### <span id="page-8-2"></span>**3.4.7 [Q] Stop read time parameters command**

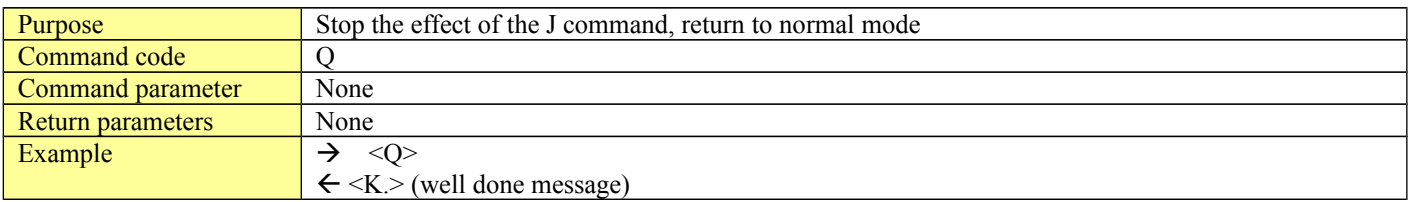

### <span id="page-8-1"></span>**3.4.8 [E] Set Real Time Clock command**

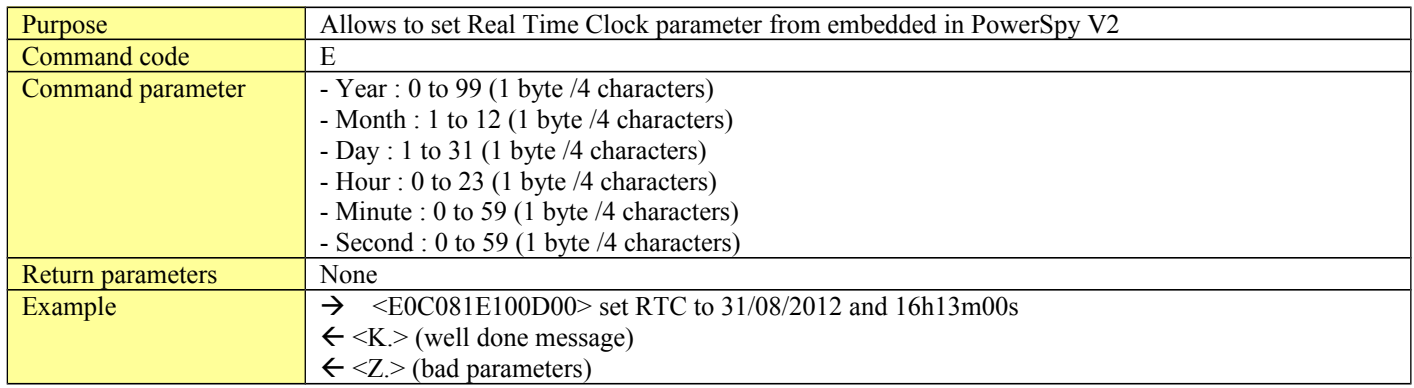

## <span id="page-8-0"></span>**3.4.9 [G] Get Real Time Clock command**

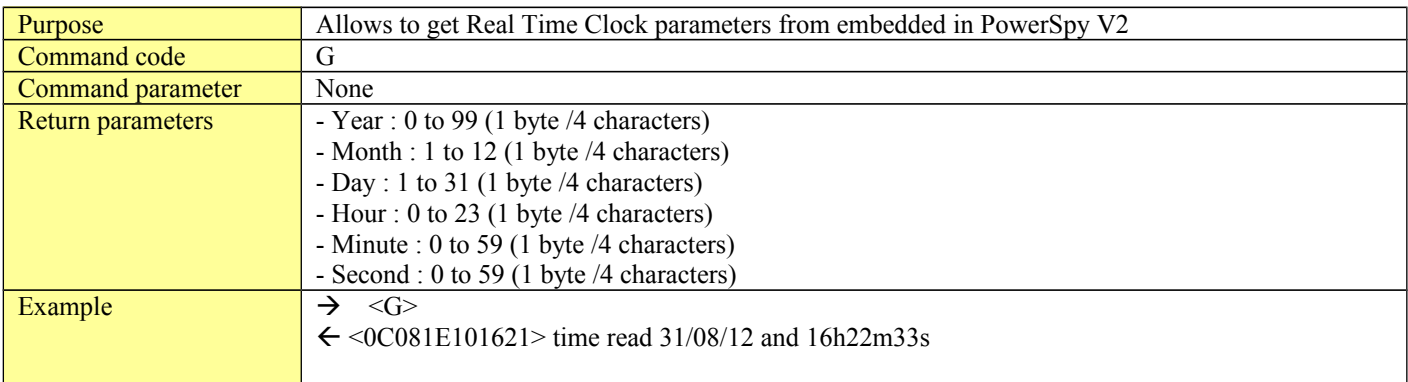

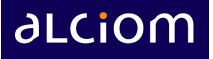

#### <span id="page-9-3"></span>**3.4.10 [M] Set Log period**

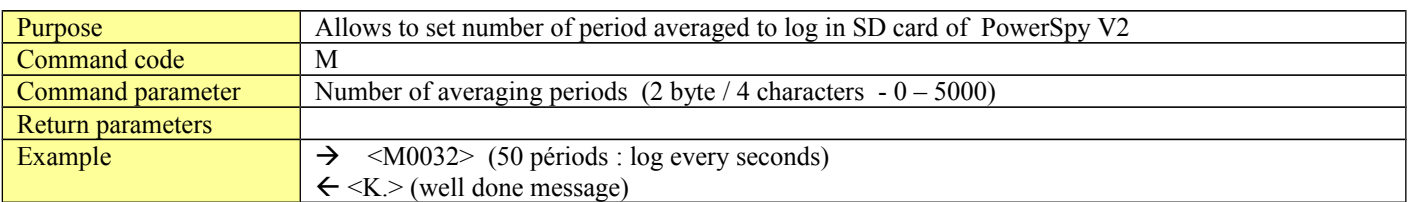

## <span id="page-9-2"></span>**3.4.11 [O] Start Log**

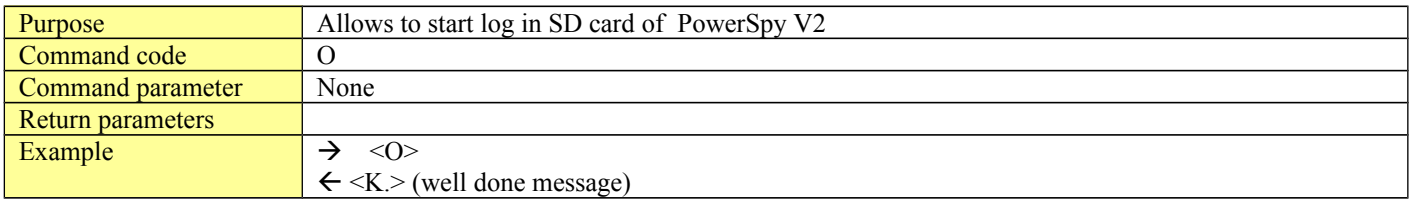

### <span id="page-9-1"></span>**3.4.12 [P] Stop Log**

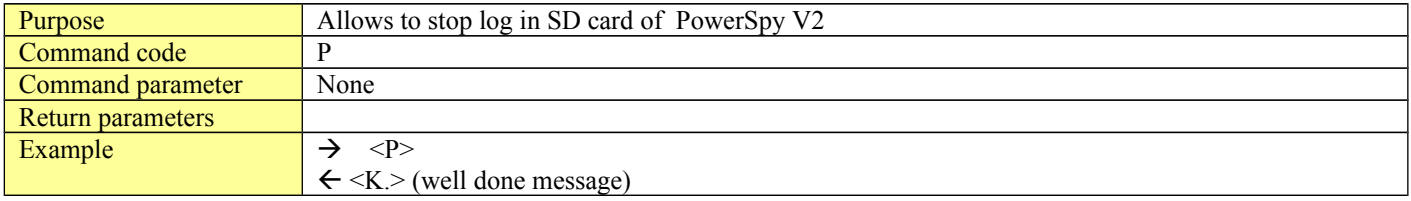

## <span id="page-9-0"></span>**3.4.13 [U] Get available file list**

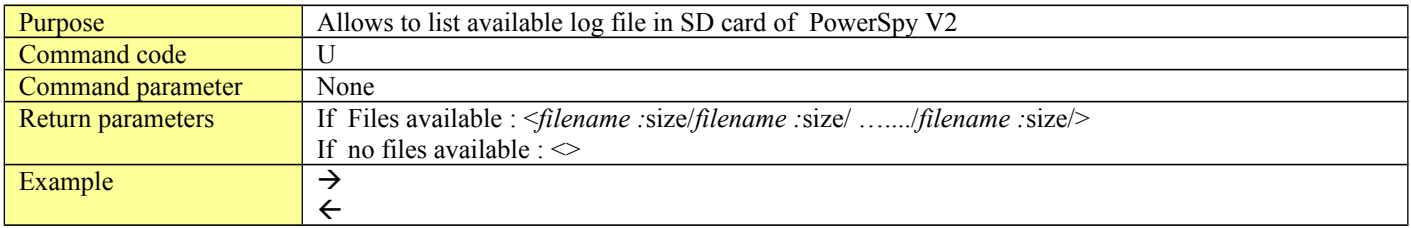

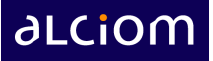

### <span id="page-10-0"></span>**3.4.14 [Y] Delete file**

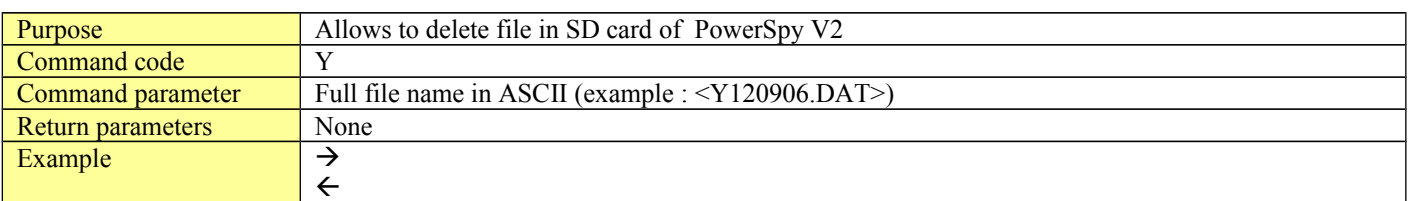

# <span id="page-10-1"></span>**3.4.15 [X] Transfert File**

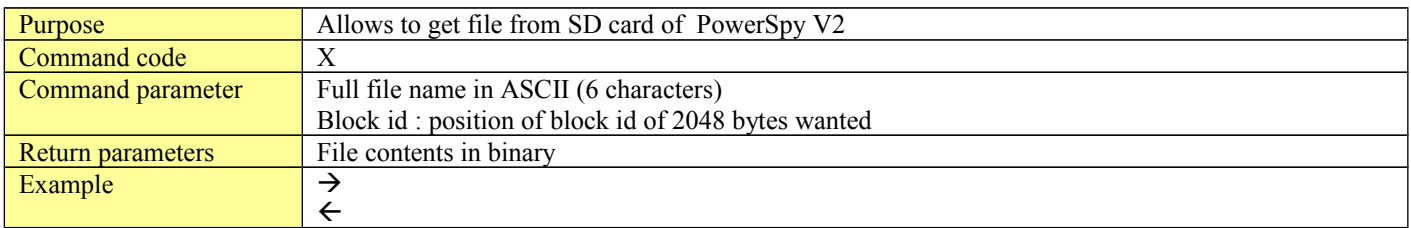

File format : binary file